# **Manual - VE.Direct to Bluetooth Low Energy dongle**

<http://www.victronenergy.com/accessories/VE.direct-bluetooth-LE-dongle>

# **Introduction**

Using the VE.Direct to Bluetooth Low Energy dongle you can display your BMV or MPPT information on iOS and Android devices, using the VictronConnect app. View information wirelessly such as battery status and solar panel power, plus other useful data.

Example screenshots, click to enlarge:

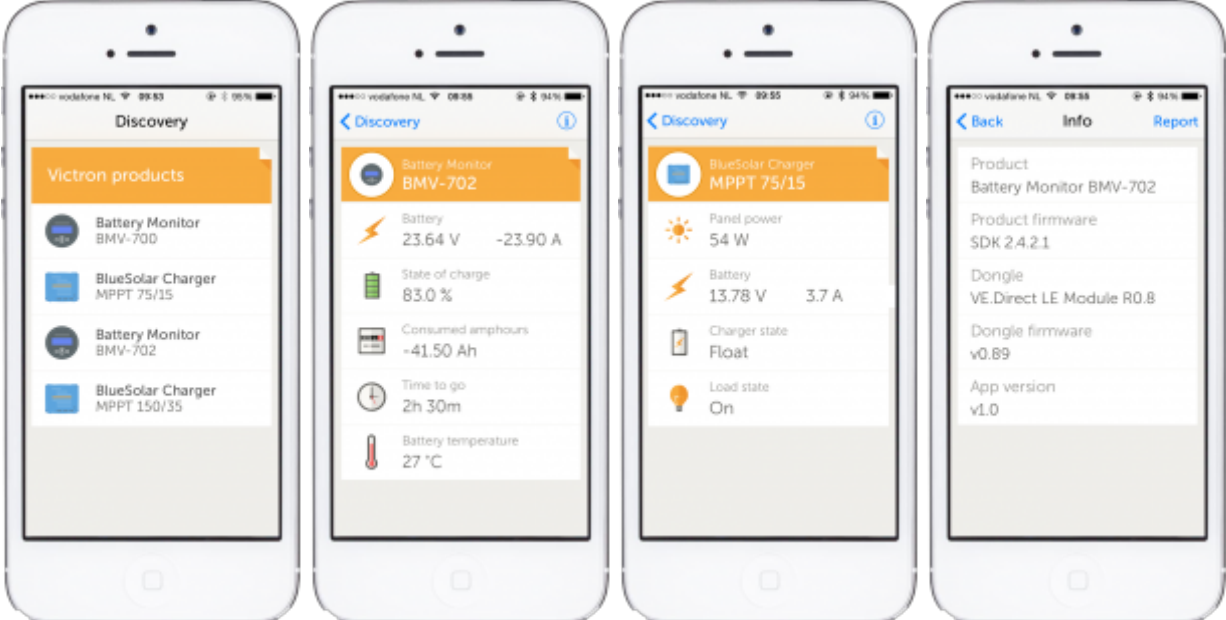

# **Supported Victron products**

The dongle can be connected to the following Victron products.

#### **Battery Monitors**

- $-BMV-700$
- $-BMV-702$
- BMV-700H

### **BlueSolar MPPT Charge controllers**

- MPPT 75/15
- MPPT 100/15
- MPPT 100/30
- MPPT 150/35
- MPPT 75/50
- MPPT 100/50

Notes:

- The dongle should be connected directly to these products! The dongle cannot be connected to a Color Control GX. It is not possible to monitor a product using both a Color Control and a Bluetooth dongle at the same time.
- It is not possible to extend the VE.Direct cable.

# **Supported devices**

- iPhone 4S and later (due to Bluetooth Low Energy support)
- Requires iOS 8 or later
- Android app expected in 2015-Q3, will (probably) require Android 4.4 or higher

# **VictronConnect app**

Download for iPhone and iPad: <http://www.victronenergy.com/support-and-downloads/software#victron-connect-app>

The release of the Android app will be announced as soon as it is available and download links will be shown on the software page. Other Victron apps and software are currently available at: <http://www.victronenergy.com/support-and-downloads/software>

# **Pairing procedure**

Default pin code is 000000

After connecting, you can change the pin code by pressing the (i) button in the top right of the app.

If the dongle pin code is lost, reset it to 000000 by pressing and holding the clear PIN button until the solid blue colored Bluetooth light flashes off and on momentarily.

# **LED Status codes**

The dongle has two LEDs, a Bluetooth status LED (blue), and an error LED (red). On power-up, both LEDs will blink one time. When both LEDs are off after this initial blinking something is wrong with the communication on VE.Direct.

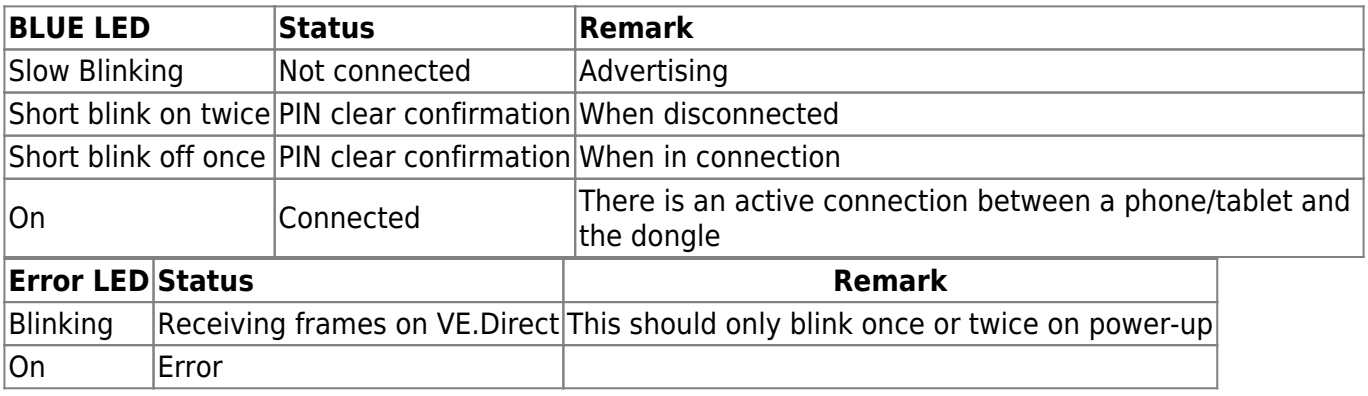

An error can occur when:

• non-volatile memory errors are detected

# **Troubleshooting**

### **I don't see my product in the discovery screen**

- Only one phone or tablet can be connected to a dongle at the same time. Make sure no other devices are connected to the dongle, and try again.
- The dongle does not support all Victron products. Check if your Victron product is listed in the section above.
- The dongle is powered via the VE.Direct cable connection. Make sure the dongle is connected to a supported device and the LEDs blink when connecting the cable or power is turned on.

### **I cannot connect to the dongle**

- Make sure you are close enough to the dongle. In open space, a distance of up to approximately 20 meters should work.
- Connection issues might be caused by an incorrect Bluetooth pairing. Try re-pairing by first removing the pairing from the phone: go to your phone's Settings, then click Bluetooth. Click the (i)-icon next to any "VE.Direct LE" device and click "Forget This Device". Then, open the VictronConnect app again and pull down the Discovery screen to rediscover products. Set the dongle in pairing mode by clicking the button on the dongle, then click the Victron product in the app's Discovery screen. Confirm the pairing and you should now be connected to the dongle.

# **DISQUS Comments**

[View the discussion thread.](http://victronwiki.disqus.com/?url=ref)

Last update: 2015-03-31 ve.direct:ve.direct\_to\_bluetooth\_low\_energy\_dongle http://www.victronenergy.com/live/ve.direct:ve.direct\_to\_bluetooth\_low\_energy\_dongle 16:02

From: <http://www.victronenergy.com/live/>- **Victron Energy**

Permanent link:

**[http://www.victronenergy.com/live/ve.direct:ve.direct\\_to\\_bluetooth\\_low\\_energy\\_dongle](http://www.victronenergy.com/live/ve.direct:ve.direct_to_bluetooth_low_energy_dongle)**

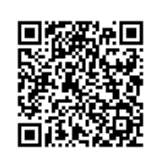

Last update: **2015-03-31 16:02**